# **Сервер BIND**

BIND (Berkeley Internet Name Domain, до этого: Berkeley Internet Name Daemon) — открытая и наиболее распространённая реализация [DNS](http://sysadminmosaic.ru/dns/dns) сервера.

<https://www.isc.org/downloads/bind/>

**Все примеры для BIND 9** 

## **Установка**

apt **install** bind9

Создаем файл протокола

**touch** /var/log/named.log; **chown** bind /var/log/named.log

## **Настройка**

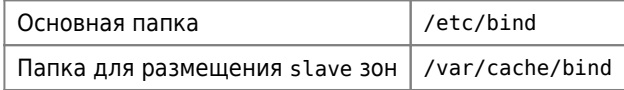

# **Обычный сервер (slave)**

## **named.conf.local**

```
named.conf.local
```

```
include "/etc/bind/zones.rfc1918";
zone "domain.ru" in {
        type slave;
         file "db.domain.ru.slave";
        masters { 192.168.1.1; };
         };
zone "1.168.192.in-addr.arpa" in {
        type slave;
         file "db.1.168.192.in-addr.arpa.slave";
         masters { 192.168.1.1; };
         };
```
В этом примере описана прямая и обратная зона.

## **named.conf.options**

```
named.conf.options
```

```
options {
         directory "/var/cache/bind";
         auth-nxdomain no;
        listen-on-v6 { any; };
        listen-on { any; };
```

```
 forwarders { 127.0.0.1 port 5353; 8.8.8.8;};
};
logging {
     channel namedlog {
         file "/var/log/named.log";
         severity warning;
         print-time yes;
         print-severity yes;
         print-category yes;
     };
     category default { namedlog; };
     category security { namedlog; };
};
```
Все запросы, которые не смог разрешить это сервер будут оправлены на 192.168.1.1

Для включения в файл протокола запросов к серверу нужно:

1. Вставить в секцию logging следующую конструкцию:

```
 channel "query" {
     file "/var/log/named-query.log" versions 4 size 4m;
     print-time yes;
     print-severity no;
     print-category no;
   };
 category queries { "query"; };
```
2. Создать файл:

**touch** /var/log/named-query.log; **chown** bind /var/log/named-query.log

3. Перезапустить bind9:

service bind9 restart

## **Главный сервер (master)**

### **named.conf.local**

#### [named.conf.local](http://sysadminmosaic.ru/_export/code/bind/bind?codeblock=7)

```
include "/etc/bind/zones.rfc1918";
zone "domain.ru" in {
     type master;
     file "/etc/bind/db.domain.ru";
     allow-update { none; };
     allow-transfer { 192.168.1.2; 192.168.1.3;};
     };
zone "1.168.192.in-addr.arpa" in {
     type master;
     file "/etc/bind/db.1.168.192";
     allow-update { none; };
     allow-transfer { 192.168.1.2; 192.168.1.3;};
     };
```
### **named.conf.options**

[named.conf.options](http://sysadminmosaic.ru/_export/code/bind/bind?codeblock=8)

```
options {
     directory "/var/cache/bind";
     auth-nxdomain no;
     listen-on-v6 { any; };
    listen-on { any; };
         forwarders { 127.0.0.1 port 5353; 8.8.8.8;};
     allow-recursion { 127.0.0.1; 192.168.1.2; 192.168.1.3;};
};
logging {
     channel namedlog {
         file "/var/log/named.log";
         severity warning;
         print-time yes;
         print-severity yes;
         print-category yes;
     };
     category default { namedlog; };
     category security { namedlog; };
         category update-security { null; };
};
```
Для отключения сообщений определённой категории можно использовать выражение, пример которого приведён ниже:

category update-security { null; };

[Disable logging for Named/Bind | Linux Support in Adelaide & Melbourne | Redhat Partner](https://www.agix.com.au/disable-logging-for-namedbind/)

## **Прямая зона**

[db.domain.ru](http://sysadminmosaic.ru/_export/code/bind/bind?codeblock=10)

```
$ORIGIN .
$TTL 178600 ; 2 days 1 hour 36 minutes 40 seconds
domain.ru IN SOA ns.domain.ru. root.domain.ru. (
               1 ; serial
                28800 ; refresh (8 hours)
                7200 ; retry (2 hours)
                1209600 ; expire (2 weeks)
                7200 ; minimum (2 hours)
en andere de la provincia de la provincia de la provincia de la provincia de la provincia de la provincia del
            NS ns.domain.ru.
            NS ns2.domain.ru.
            NS ns3.domain.ru.
           MX 10 mail.domain.ru.
$ORIGIN domain.ru.
localhost A 127.0.0.1
ns A 192.168.1.1
ns2 A 192.168.1.2
ns3 A 192.168.1.3
mail A 192.168.1.4
ldap A 192.168.1.2
```
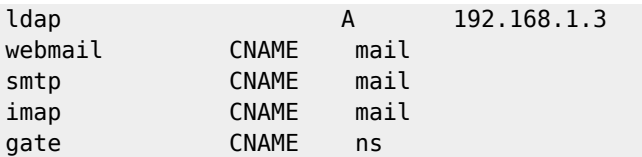

## **Обратная зона**

```
db.1.168.192
```

```
$ORIGIN .
$TTL 178600 ; 2 days 1 hour 36 minutes 40 seconds
1.168.192.in-addr.arpa IN SOA ns.domain.ru. root.domain.ru. (
                      1 ; serial
                       28800 ; refresh (8 hours)
                       7200 ; retry (2 hours)
                       1209600 ; expire (2 weeks)
                       7200 ; minimum (2 hours)
in the contract of the contract of the contract of the contract of the contract of the contract of the contract of the contract of the contract of the contract of the contract of the contract of the contract of the contrac
                 NS ns.domain.ru.
$ORIGIN 1.168.192.in-addr.arpa.
1 PTR ns.domain.ru.
2 PTR ns2.domain.ru.
3 PTR ns3.domain.ru.<br>4 PTR mail.domain.ru
                        mail.domain.ru.
```
# **LDAP**

#### *PFix Me!*

[LDAP](http://sysadminmosaic.ru/ldap/ldap) back-end plug-in for BIND

apt **install** bind9-dyndb-ldap

[Migrating zone data to LDAP — bind-dyndb-ldap master documentation](https://docs.pagure.org/bind-dyndb-ldap/Migration.html)

## **Ссылки**

[Конфигурирование DNS-сервера BIND \(dns bind domain\)](http://www.opennet.ru/base/net/dns_setup.txt.html) [Bog BOS: DNS сервер BIND](http://www.bog.pp.ru/work/bind.html) [Split DNS: заставим BIND работать на два фронта!](http://samag.ru/archive/article/771) [Настройка логов Bind9 — IT Blog](https://ixnfo.com/bind9-logging.html)

**<http://sysadminmosaic.ru/bind/bind>**

**2020-08-13 09:11**

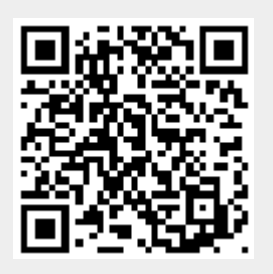